# Information of computer consultation event

We hold individual computer consultation event to utilize your own device educationally. You can get helpful information of using computer at Tohoku university. Please join if you have anxiety of computer settings.

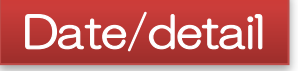

From 9/27(Mon.) to 10/15(Fri.) 9:30~11:00 and 13:30~16:00

- ・How to access campus Wi-Fi service
- ・How to attend a online lecture
- ・How to set Email service for Students (DCMail)
- ・How to set security software
- ・How to set Microsoft Office 365 ProPlus

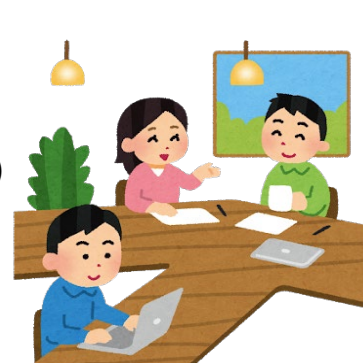

## Venue

Kawauchi-Kita campus Multi-media educational research center 1F M103

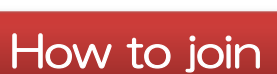

- You don't have to apply in advance.
- ・If many people attend this event, there are case that we offer other day.

#### **Belongings**

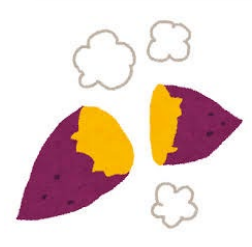

- ・Student ID card
- ・Notice about tohokudai ID confirm page/tentative ID+password
- ・Please bring your computer with full charged and initial-set. There are details on another side of this paper.

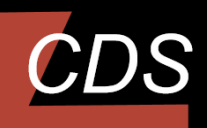

#### Center for Data-driven Science and Artificial Intelligence Tohoku University 東北大学 ·夕駆動科学・AI教育研究センター

## **Contact**

Multi-media educational research centerM50<sup>-</sup> 022-795-7622 tech-staff@cds.tohoku.ac.jp 2021.8.31

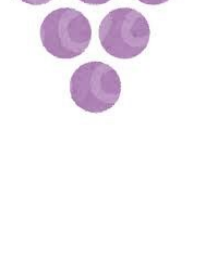

DIGITAL CAMPUS PROJECT

## Before attending computer consultation event

<del>~</del>\*\*\*\*\*\*\*\*\*\*\*\*\*\*\*\*\*\*\*\*\*\*\*\*\*\*\*\*\*\*\*

①Please attend this event after easy settings.

#### < Operating procedure >

- ・Turn on your computer and set your computer to display desktop screen.
- 1. After tutning on your computer, "Welcome" screen is displayed.
- 2. Select your region.
- 3. Select "Microsoft IME" then click "yes" Please skip setting of second keyboard layout.
- 4. You will be recommended to create Microsoft account, but please set local account(off-line account)
- 5. Please follow display instructions. Setting is complete when your computer display desktop screen.

Do not forget password you set. Not to forget, take notes of your password.

There are not efficient charging spot. So please attend this event with full-charged computer.

②Do not forget bring these things:

- ・Student ID card
- reduction of the reduction of the matrix page/tentative ID+password ・Notice about tohokudai ID confirm
- ・Your computer (Please bring your computer with full charged and initial-set.)

東北大学 データ駆動科学・AI教育研究センター Center for Data-driven Science and Artificial Intelligence Tohoku University

#### **Contact**

Multi-media educational research centerM50<sup>-</sup> 022-795-7622 tech-staff@cds.tohoku.ac.jp

2021.8.31

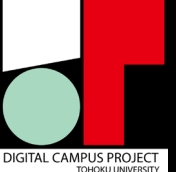

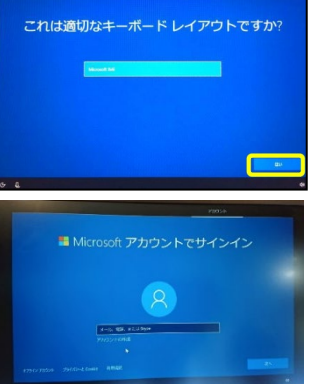

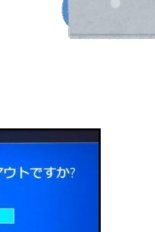

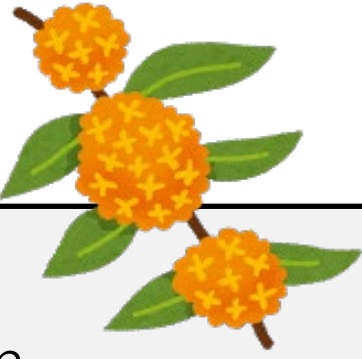

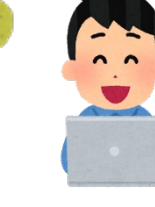